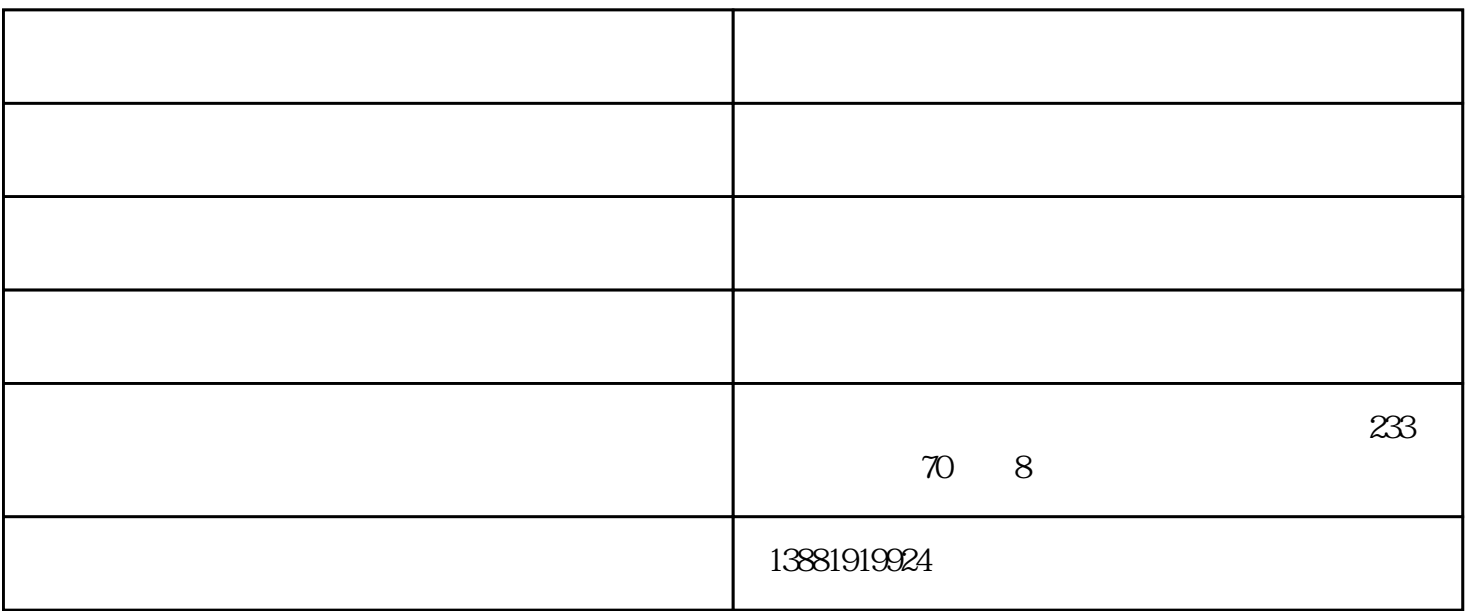

1.  $\frac{a}{\sqrt{a}}$  a  $\frac{a}{\sqrt{a}}$  a  $\frac{a}{\sqrt{a}}$ 

 $2^{\circ}$  .

3.点击"编辑"按钮,公车申请,弹出"编辑记录"窗口,在改窗口中找到【信用额度】设置可以不付

 $4 \t$  and  $\t$  and  $\t$  and  $\t$  satisfy  $\mathbb{R}$ 

1.  $\frac{a}{\sqrt{a}}$  and  $\frac{a}{\sqrt{a}}$  and  $\frac{a}{\sqrt{a}}$ 

 $2.$  " $\ldots$  "

## 3.点击"保存",与所有客户的交易,超过这个信用额度的不付款交易也都可以保存了

 $1$ 

 $2$ 

 $3 \nightharpoonup$ 

 $4\,$ 

 $5<sub>0</sub>$  $6<sub>5</sub>$ 

生"创业街内,由一群立志改变管理软件费用高昂的现状,让更多的小微企业实现业务管理信息化。

 $\frac{1}{\sqrt{2}}$ 

 $SBI$  "

 $\mathcal{L}$ 

 $\overline{\phantom{a}}$